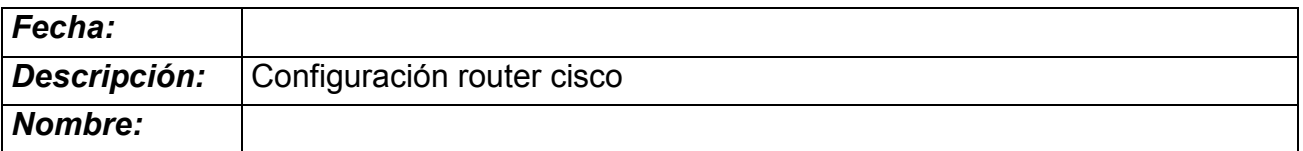

# Práctica

# Introducción

Configurar un router, al principio, parece una tarea complicada. Con el paso del tiempo, aprendiendo los comandos, sus funciones y configurando, nos vamos a dar cuenta que no lo es para nada, todo lo contrario, termina siendo un proceso simple, mecánico.

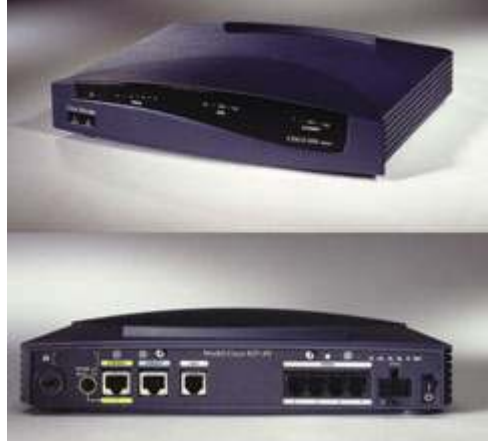

Este tutorial solo contiene la configuración básica de un router, la que deberemos realizar siempre, sin importar que protocolos de enrutamiento o servicios configuremos después.

# **Actividad**

Vamos a explicar los pasos básicos para configurar un router, en concreto un router cisco.

Es relativamente sencillo hacerse con un router cisco antiguo retirado de alguna instalación o en el peor de los casos, se puede simular con el programa packet tracer.

Comencemos la configuración:

Los routers tienen varios Modos y Submodos de configuración.

Modo Exec Usuario: Este modo solo permite ver información limitada de la configuración del router y no permite modificación alguna de ésta.

Modo Exec Privilegiado: Este modo permite ver en detalle la configuración del router para hacer diagnósticos y pruebas. También permite trabajar con los archivos de configuración del router (Flash - NVRAM).

Modo de Configuración Global: Este modo permite la configuración básica de router y permite el acceso a submodos de configuración específicos.

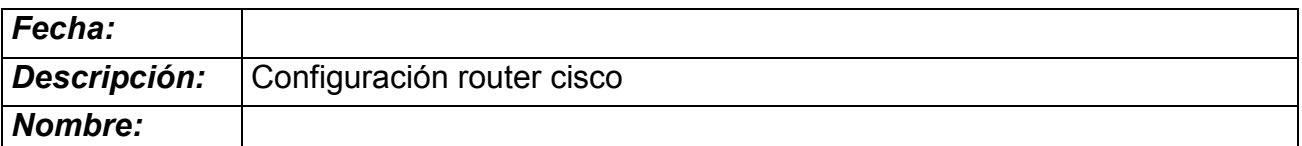

# NOMBRAR AL ROUTER

router> enable router# configure terminal router(config)# hostname RouterA (nombra al router como) RouterA(config)#

#### CONFIGURAR CONTRASEÑAS "ENABLE SECRET" Y "ENABLE PASSWORD"

RouterA> enable

RouterA# configure terminal

RouterA(config)# enable secret contraseña \* (configura contraseña Enable Secret)

RouterA(config)# enable password contraseña (configura contraseña Enable Password)

RouterA(config)#

\* Es recomendable configurar Enable Secret ya que genera una clave global cifrada en el router.

#### CONFIGURAR CONTRASEÑA DE CONSOLA

RouterA> enable RouterA# config terminal RouterA(config)# line con 0 (ingresa a la Consola) RouterA(config-line)# password contraseña (configura contraseña) RouterA(config-line)# login (habilita la contraseña) RouterA(config-line)# exit RouterA(config)#

#### CONFIGURAR CONTRASEÑA VTY (TELNET)

RouterA> enable RouterA# config terminal RouterA(config)# line vty 0 4 (crea las 5 líneas VTY, pero podría ser una sola. Ej: line vty 0) RouterA(config-line)# password contraseña (contraseña para las 5 líneas en este caso) RouterA(config-line)# login (habilita la contraseña) RouterA(config-line)# exit RouterA(config)#

# CONFIGURAR INTERFACES ETHERNET ó FAST ETHERNET

RouterA> enable RouterA# config terminal RouterA(config)# interface fastethernet 0/0 \* (ingresa al Submodo de Configuración de Interfaz) RouterA(config-if)# ip address 192.168.0.1 255.255.255.0 (configura la IP en la interfaz) RouterA(config-if)# no shutdown (levanta la interfaz)

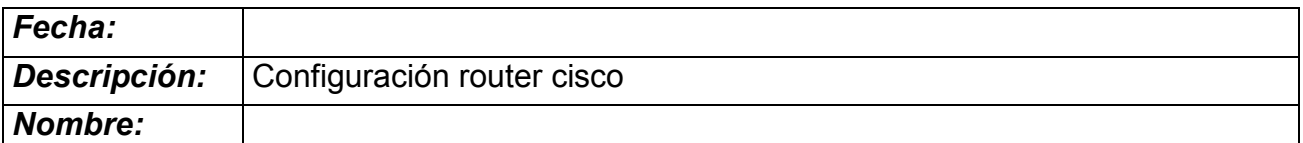

#### RouterA(config-if)# description lan (asigna un nombre a la interfaz) RouterA(config-if)# exit RouterA(config)#

\* Tener en cuenta que la interfaz puede ser Ethernet o Fast Ethernet y que el número de interfaz puede ser 0, 1, 0/0, 0/1, etc. Esto varía según el router.

#### CONFIGURAR INTERFACES SERIAL COMO DTE

RouterA> enable

RouterA# config terminal

RouterA(config)# interface serial 0/0 \* (ingresa al Submodo de Configuración de Interfaz)

RouterA(config-if)# ip address 10.0.0.1 255.0.0.0 (configura la IP en la interfaz)

RouterA(config-if)# no shutdown (levanta la interfaz)

RouterA(config-if)# description red (asigna un nombre a la interfaz) RouterA(config-if)# exit RouterA(config)#

\* Tener en cuenta que el número de interfaz puede ser 0, 1, 0/0, 0/1, etc. Esto varía según el router.

### CONFIGURAR INTERFACES SERIAL COMO DCE

RouterB> enable RouterB# config terminal RouterB(config)# interface serial 0/1 \* (ingresa al Submodo de Configuración de Interfaz) RouterB(config-if)# ip address 10.0.0.2 255.0.0.0 (configura la IP en la interfaz) RouterB(config-if)# clock rate 56000 (configura la sincronización entre los enlaces) RouterB(config-if)# no shutdown (levanta la interfaz) RouterB(config-if)# description red (asigna un nombre a la interfaz) RouterB(config-if)# exit RouterB(config)#

\* Tener en cuenta que el número de interfaz puede ser 0, 1, 0/0, 0/1, etc. Esto varía según el router.

Por último, una vez configurada la interfaz lan (fastethernet), se conectará un switch al router y los pcs de la clase se conectarán al switch y podrán comunicarse entre si.